выводим график вытянутой эллиптической траектории (см. рисунок). Для данной публикации на одном рабочем листе помешен ешё олин массив коорлинат почти круговой траектории движения другой планеты. соответствующий заланной функции Решение уравнения Ньютона со следующими параметрами аргументов Решение уравнения Ньютона(3000:0.001:-1:1:-1.5:-1.5).

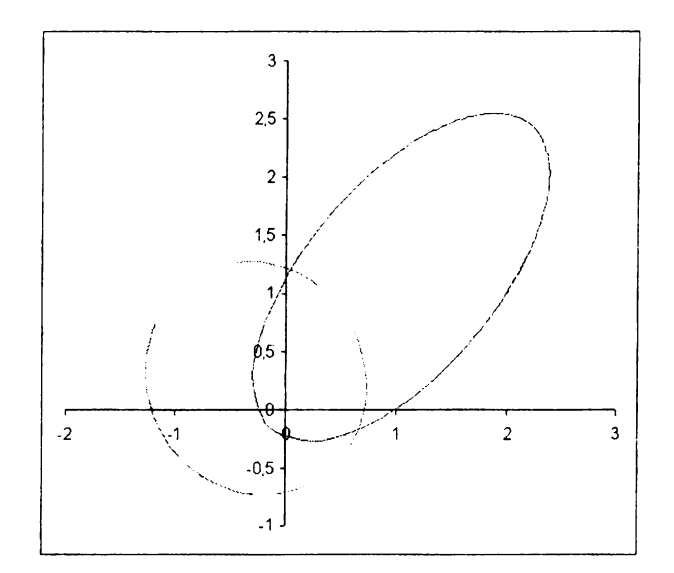

Заметим, что функция Уравнение Ньютона нами явно не вызывалась, так как использовалась внутри функции Решение уравнения Ньютона. Эта гибкость была обусловлена возможностью перенастройки для решения других задач с одинаковой математической моделью в виде системы двух дифференциальных уравнений второго порядка. В этом случае достаточно переделать функцию, задающую правую часть уравнения Ньютона. Функция решения системы двух дифференциальных уравнений остается без изменений.

Литература

- 1. Поршнев С.В. Компьютерное моделирование физических процессов с использованием пакета MathCad.-М.:Горячая линия-Телеком, 2002.
- 2. Шнайдер Г. Справочник VBA 6.3.-М.:Лаборатория Базовых Знаний, 2002.
- 3. Гулд Х., Тобочник Я. Компьютерное моделирование в физике. Часть 1.-М.: Мир, 1990.

## Локтев В.И., Михайлова М.А.

ИСПОЛЬЗОВАНИЕ МАТЕМАТИЧЕСКИХ ПРОГРАММ ПРИ ИЗУЧЕНИИ КУРСА ТЕОРЕТИЧЕСКОЙ **МЕХАНИКИ** 

vilokt@rambler.ru Астраханский государственный технический университет (АГТУ) г. Астрахань

1. Выбор программы

В последнее время важной задачей учебных заведений является внедрение и широкое использование современных компьютерных программ. При реализации этой задачи у студентов не должно возникать представление, что каждый предмет существует только для самого себя (математика для математики, а современные инженерные и математические программы - для зачета по информатике). Изучение программ обоснованно, если студенты пользуются ими не только на уроках информатики, но и для решения задач других дисциплин. В ВУЗах к моменту изучения дисциплины «Теоретическая механика» студенты обладают необходимыми навыками пользователя оболочек Windows 98/2000-XP и программ Microsoft Word, Mathcad, Excel, AutoCAD. К сожалению, большинство современных инженерных программ (Ansis, MathLab), с помощью которых можно решать многие задачи теоретической и прикладной механики, не знакомы студентам второго курса. Выбор математических программ, в которых не заложены основы интересующей нас дисциплины, но позволяющие разрешить чисто математическую сторону задач, также достаточно широк. Самые распространенные Maple, Mathematica, Mathcad, но из них студенты знакомы, как правило, только с последней. Таким образом, в условиях сокращения часов на изучение общеинженерных дисциплин, при изучении дисциплины «Теоретическая механика» мы можем лишь упомянуть о существующих современных программах, их достоинствах и недостатках, ширине их возможностей и степени универсальности, но опереться сможем только на знакомый студентам Mathcad. Вопрос об обязательном выполнении работ на компьютере пока является спорным, но давать примеры выполнения заданий в Mathcade (на практических занятиях, в виде изданных методических указаний или вывешивать на стендах) и организовать систему поощрений для студентов, пользующихся компьютерными технологиями. безусловно нужно,

## 2. Использование программы Mathcad

при выполнении расчетных работ

При решении задач статики, например, для нахождения реакций в плоской стержневой системе, состоящей из двух стержней, соединённых шарнирно (рис.1), требуется составить уравнения равновесия. Решение составленной системы уравнений вручную требует больших затрат времени и зачастую содержит математические ошибки. Решение системы уравнений на компьютере гарантирует правильность результата при верном составлении уравнений, и позволяет преподавателю оценивать только знания по предмету, а не математические способности студента.

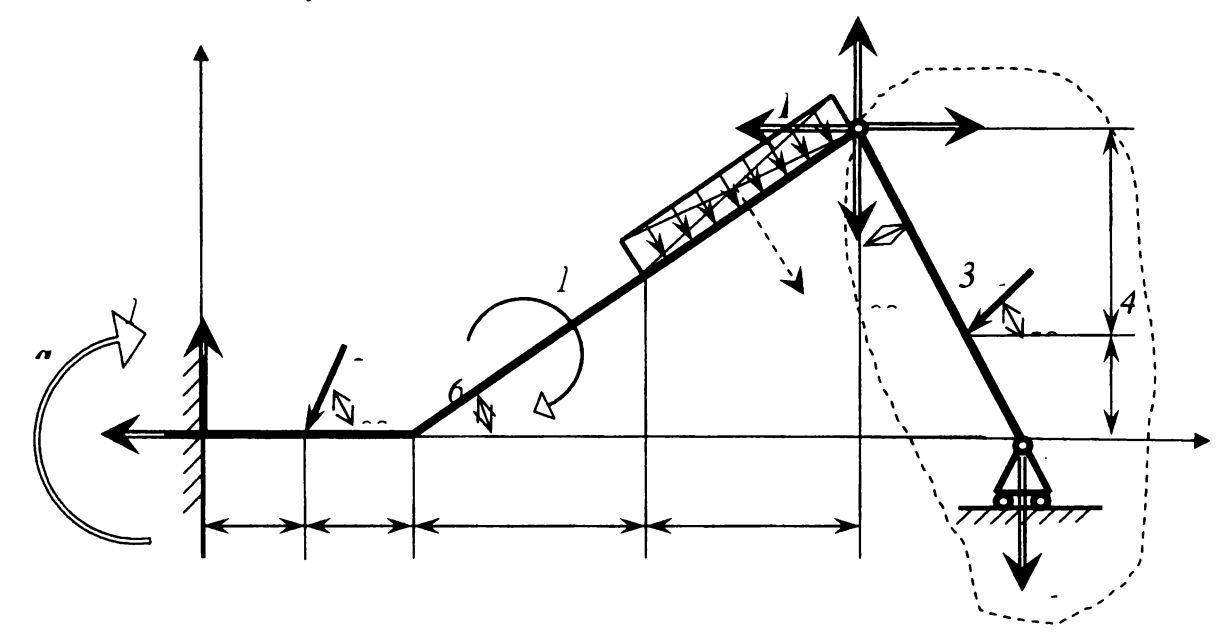

Рис.1. Стержневая система

Найдем реакции в опорах и шарнире  $C$  с помощью программы Mathcad [1].

Дано: P1 := 2 P2 := 3 M := 15 q := 0.4 
$$
\beta
$$
 :=  $\tan\left(\frac{3}{4}\right)\beta = 36.87$  deg

\nL :=  $\sqrt{4^2 + 3^2}$  L = 5 Q :=  $q \cdot \frac{L}{2}$  Q = 1

Решение:

Обнуляем искомые реакции:

 $Ma := 0$  $Rcx := 0$  $\text{Rax} := 0$  $\text{Ray} := 0$  $Rb := 0$  $Rcy := 0$ 

Команда Given означает, что далее идет запись уравнений: Given

$$
-Rax - P2 \cdot \cos\left(\frac{\pi}{3}\right) - Rcx + Q \cdot \sin(\beta) = 0
$$
  
\n
$$
Ray - P2 \cdot \sin\left(\frac{\pi}{3}\right) - Q \cdot \cos(\beta) + Rcy = 0
$$
  
\n
$$
-Ma - M - P2 \cdot \sin\left(\frac{\pi}{3}\right) \cdot 1 - Q \cdot \cos(\beta) \cdot 5 - Q \cdot \sin(\beta) \cdot 2.25 + Rcx \cdot 3 + Rcy \cdot 6 = 0
$$
  
\n
$$
Rcx - P1 \cdot \cos(45 \cdot \text{deg}) = 0
$$
  
\n
$$
-Rcy - P1 \cdot \sin(45 \cdot \text{deg}) - Rb = 0
$$
  
\n
$$
-Rcx \cdot 3 + Rcy \cdot 3 \cdot \tan\left(\frac{\pi}{6}\right) + P1 \cdot \sin\left(\frac{\pi}{4}\right) \cdot 1 \cdot \tan\left(\frac{\pi}{6}\right) + P1 \cdot \cos\left(\frac{\pi}{4}\right) \cdot 1 = 0
$$

Команда Find означает найти неизвестные (первая неизвестная в скобках равна верхнему значению в столбце и т.д.)  $\overline{\phantom{a}}$ 

Find(Ma,Rx, Ray,Rx, Roy, Rb) = 
$$
\begin{pmatrix} -11.736 \\ -2.314 \\ 2.236 \\ 1.414 \\ 1.162 \\ -2.576 \end{pmatrix}
$$

Очень удобно использовать программу Mathcad для решения задач кинематики точки. Рассмотрим следующую задачу: по заданным уравнениям движения  $x=f(t)$ ,  $y=f(t)$  точки требуется определить ее траекторию, скорость, ускорения (полное, касательное, нормальное) и радиус кривизны траектории в данный момент времени  $t\bar{l}$ .

Исходные данные:

$$
x(t) := 4 \cdot \sin\left(\frac{\pi}{3} \cdot t\right) \qquad y(t) := 5 + 3 \cdot \cos\left(\frac{\pi}{3} \cdot t\right) \qquad t1 := 2
$$

Решение:

Зададим пределы и шаг изменения времени:

 $t := 0, 0.01... 2\pi$ 

Проекции скорости и ускорения:

$$
Vx(t) := \frac{d}{dt}x(t) \text{ simplify } \rightarrow \frac{4}{3} \cdot \cos\left(\frac{1}{3} \cdot \pi \cdot t\right) \cdot \pi
$$
  
\n
$$
Vy(t) := \frac{d}{dt}y(t) \text{ simplify } \rightarrow -\sin\left(\frac{1}{3} \cdot \pi \cdot t\right) \cdot \pi
$$
  
\n
$$
ax(t) := \frac{d}{dt}Vx(t) \text{ simplify } \rightarrow \frac{-4}{9} \cdot \sin\left(\frac{1}{3} \cdot \pi \cdot t\right) \cdot \pi^{2}
$$
  
\n
$$
ay(t) := \frac{d}{dt}Vy(t) \text{ simplify } \rightarrow \frac{-1}{3} \cdot \cos\left(\frac{1}{3} \cdot \pi \cdot t\right) \cdot \pi^{2}
$$

Скорость точки:

$$
V(t) := \sqrt{Vx(t)^2 + Vy(t)^2} \text{ simplify } \rightarrow \frac{1}{3} \cdot \pi \cdot \left(7 \cdot \cos\left(\frac{1}{3} \cdot \pi \cdot t\right)^2 + 9\right)^{\left(\frac{1}{2}\right)}
$$
  
However,

 $(1)$ 

Полное ускорение точки:

$$
a(t) := \sqrt{ax(t)^2 + ay(t)^2} \text{ simplify} \rightarrow \frac{1}{9} \cdot \pi^2 \cdot \left(16 - 7 \cdot \cos\left(\frac{1}{3} \cdot \pi \cdot t\right)^2\right)^{\frac{1}{2}}
$$

Касательное ускорение:

$$
ar(t) := \frac{d}{dt} V(t) \text{ simplify} \rightarrow \frac{-7}{9} \cdot \frac{\pi^2}{\left( \frac{1}{3} \cdot \pi \cdot t \right)^2 + 9} \cdot \cos\left(\frac{1}{3} \cdot \pi \cdot t \right) \cdot \sin\left(\frac{1}{3} \cdot \pi \cdot t \right)
$$

Нормальное ускорение:

$$
an(t) := \sqrt{a(t)^2 - (a\tau(t))^2} \text{ simplify } \rightarrow \frac{4}{3} \cdot \pi^2 \cdot \left[ \frac{1}{\left(7 \cdot \cos\left(\frac{1}{3} \cdot \pi \cdot t\right)^2 + 9\right)} \right]^{\left(\frac{1}{2}\right)}
$$

Радиус кривизны траектории:

$$
\rho(t) := \frac{V(t)^2}{an(t)} \text{ simplify } \rightarrow \frac{1}{12} \cdot \frac{\left(7 \cdot \cos\left(\frac{1}{3} \cdot \pi \cdot t\right)^2 + 9\right)}{\left[\frac{1}{\left(7 \cdot \cos\left(\frac{1}{3} \cdot \pi \cdot t\right)^2 + 9\right)}\right]^{(\frac{1}{2})}}
$$

Результаты расчетов в момент времени t1:

$$
x(t1) = 3.464 \t Vy(t1) = -2.721 \t ax(t1) = -3.799 \t ar(t1) = 1.014
$$
  
\n
$$
y(t1) = 3.5 \t Vx(t1) = -2.094 \t av(t1) = 1.645 \t an(t1) = 4.014
$$
  
\n
$$
V(t1) = 3.433 \t a(t1) = 4.14 \t o(t1) = 2.937
$$

Траектория точки

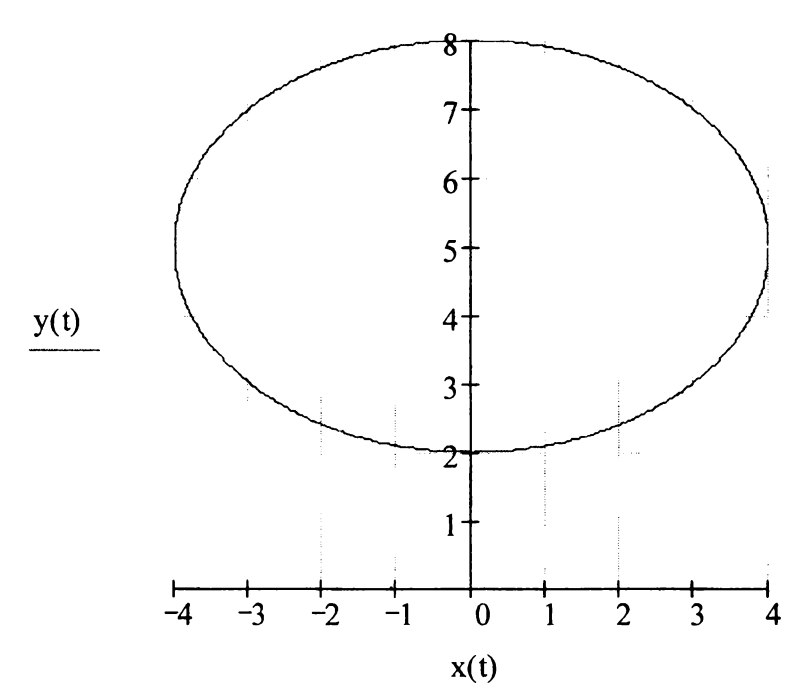

Задачи, для решения которых используются стандартные математические программы, логично встраиваются в Интернет-учебник по теоретической механике [2]. Все это способствует реализации одного из решений Всероссийского совещания-семинара заведующих кафедрами теоретической механики [3, с. 254] о

«модернизации курса теоретической механики, основанной на внедрении новых информационных технологий, для интенсификации самостоятельной работы студентов облегчения освоения ими основных положений механики».

*Литература*

- 1. Кудрявцев Е.М. Mathcad 11. Полное руководство по русской версии. М.: ДМК Пресс, 2005. <sup>592</sup> с.
- 2. Павловский В.Е., Невенчанная Т.О., Курганская Г.С., Пономарева Е.В. Концепция, структура, программная реализация Интернет-учебника по теоретической механике//М.: ИПМ им. Келдыша, 2003.  $-28$  c.
- 3. Мартыненко Ю.Г., Феоктистова О.П. Второе Всероссийское совещание-семинар заведующих кафедрами теоретической механики // Сборник научно-методических статей. Теоретическая механика. - М.: Изд-во МГУ, 2000, вып. 23. - с. 251-254.

## **Лукьяненко Н.Г.** УРОК-ВИЗУАЛИЗАЦИЯ КАК ОДНА ИЗ ФОРМ ЗАНЯТИЙ ИНТЕГРИРОВАННОГО КУРСА «ИНФОРМАТИКА И ИНОСТРАННЫЙ ЯЗЫК» В СРЕДНЕЙ ШКОЛЕ

*nat-lukianenko@yandex.ги*

*Красноярский государственный педагогический университет им. В.П. Астафьева (КГПУ им. В.П. Астафьева)*

*г. Красноярск*

Никакая обучающая программа, техническое обеспечение современного учебного процесса не может полностью заменить преподавателя, необходимость во взаимодействии, в диалоге обязательно остается. В связи этим немаловажным пунктом интегрированного процесса, нами отдается предпочтение «урокувизуализации». Урок-визуализация - форма занятий, в процессе которого наглядно на экране ПК представлен объект, составные части, процесс или его модели, а при необходимости во всевозможных ракурсах, в деталях, с возможностью демонстрации внутренних взаимосвязей составных частей. Такая форма занятия дает учащимся образец стройной системы знаний взаимосвязей ее отдельных компонентов, что может служить ориентировочной основой для самостоятельной работы учащихся, при подготовке практическим заданиям.

Применение подобной формы организации учебных занятий в интегрированном курсе обучения информатике и иностранному языку обусловлено:

- 1. необходимостью в сжатом виде представить учащимся теоретический и практический материал, основополагающих понятий двух дисциплин, не нарушая целостность;
- 2. в 10-11-х классах необходимостью подготовить многих учащихся к учебе в высших учебных заведениях, в которых одной из основных форм учебных занятий являются лекции, помочь выработке у них умения по тезисному конспектированию учебного материала, в том числе и на иностранном языке.

Урок-визуализация отличается предъявляющим характером действий преподавателя и репродуктивным характером действий учащихся. Не стоит забывать, что познании мира значительная роль принадлежит зрительному восприятию. Поэтому можно полагать, что сочетание слухового восприятия (привычного для каждой конкретной ситуации) со зрительным скажется на эффективности распознавания образов и, соответственно, на обучении.

Урок-визуализацию можно разделить условно на два вида статичные и анимированные, с реалистичным звуковым («живая» музыка, речь), синтезированным (MIDI, MP3 музыка и т.д.) и незвуковым сопровождением.

С помощью слайдовых презентаций, выполненных в программе Microsoft Power Point учителем или учащимися, можно наглядно обозначить тему, план занятий, домашнее задание, опорный конспект, ключевые слова, портреты, карты, графики, схемы. Подобная программа проста в применении и в тоже время является маневренным средством обучения. Анимированные изображения сложнее в реализации, но более эффектны и привлекательны процессе обучения школьников. Динамичное представление учебного материала - набор слайдов, последовательно сменяющих друг друга возможностью сопровождения звуковой информацией (видеоинформация любого рода, практически без каких-либо ограничений). динамичных презентациях, выполненных в наиболее распространенной и простой в использовании программе Windows Movie Maker можно представлять эпизоды видеозаписей, новостей, фильмов для тренировочного или контрольного аудирования, страноведческого материала.

Центральной фигурой для обеспечения наибольшей эффективности при любом из этих вариантов обучения выступает учитель. Необходимо сочетание компьютерных презентаций и слова учителя. Учитель, используя компьютерные анимированные или статичные презентации, сообщает учащимся зрительную звуковую информацию, варьируя это сочетание в соответствии с особенностями изучаемого материала. Однако, компьютер как "демонстратор" занимает особое место в системе средств обучения в силу своей специфики, передавая учебную информацию посредством форм самой действительности. Достоинство подобных видов уроков том, что они весьма значительно активизируют процесс обучения: за счет необычности предъявления информации; за счет создания проблемных ситуаций постановки познавательных задач, особого